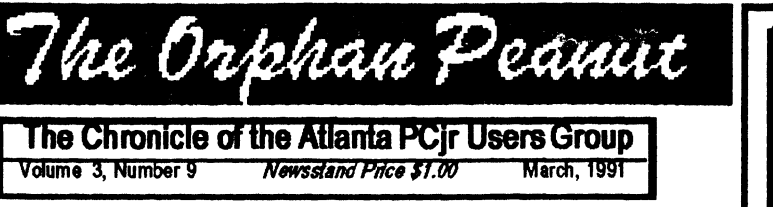

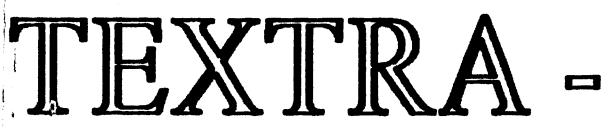

#### Good and Fast Word Processing

**a** *software review by David Wilson* 

**PRODUCT: TEXTRA Word Processing Software,** version 6.0 released November 1990 **PUBIJSHER:** Ann Arbor Software; 345 S. Division, Ann Arbor, MI 48104 Phone (313) 769-9088 **PRICE: List \$95.00<br>MINIMUM SYSTEM REQUIREMENTS: Single floppy; 384 KB of RAM; DOS 2.0 or above** 

Those who know me are aware of my Jong and enthusiastic support of a rather obscure Word Processing program called TEXTRA. I've been using it for more than three years, through several versions and refmements, and have always felt that, for those who don't need the power of the "big guys",this one made a lot of sense. NowTEXTRA has made it harder to say that - they've really become one of the "big guys" themselves, with features comparable to Word Perfect and Microsoft Word.

-It took more than two years to go from version *5* .2 to 1version 6.0, and the reason was that Ann Arbor Software 1undertook to completely rewrite the code for their baby <sup>1</sup>from scratch without losing any of the distinctive attributes of the original. I think they did it. The new version has the "look and feel" of the previous editions, but has a host of new capabilities as well. While we don't have space here to do an exhaustive description of all the goodies contained in TEXTRA 6.0, I'll mention a few here to give you an idea of what it has to offer.

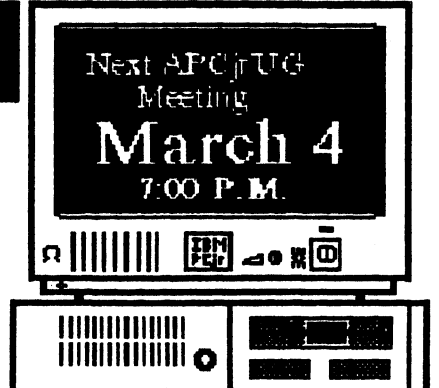

(If you want to know more about it, come to the meeting on March 4 - I'llbe demonstrating it then ifl can get a computer running with enough memory. l'llalso have some examples of my own output and some handouts from Ann Arbor Software, TEXIRA's publisher.)

TEXTRA comes on six disks. Don't Jet that intimidate you, though -much of that space is *(Go toPage3)* 

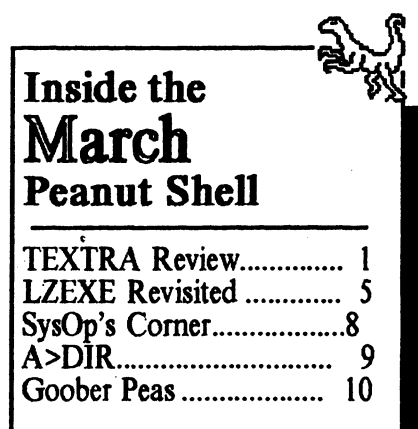

*Plcascdon't forgetour troops in the Persian Gulf-*<br>*They need and deserve*<br>**And** *your support. your support.*<br>  $\frac{1}{2}$ 

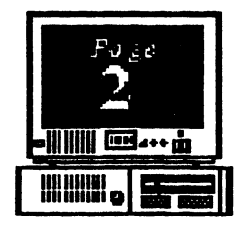

## **INFORMATION. PLEASE**

*Polumc 3, Number March, /99/* 

~ OFFICERS~ 1990 -1991 *President*  David Blagg 475-3017 *Vice-President:*  Beth Geiger ·872-0242 *Secretary:* · **Card Bums** 396-5675 *Treasurer:*  DickAnthony 992-1868 *Disk Librarian:*  Leonard Brown 822-0113 SysOp: Terry Markert 664-5056 *Newsletter Editor:*  David Wilson •255-2731 *Landlord*  Stan Mislow 636-2179 \* **Dsslgnatss!Jsm/J,rsh/p Committee** 

*Contact Person* 

The *ORPHAN PEANUT* is the official newsletter of the Atlanta PC ir Users Group, a distressingly non-profit organization dedicated to the health and well-being of the first Orphan and first "clone" from IBM - the "Peanut". The Group's single purpose is as stated in Article 2 ofourConstitution:

The Orphan Peanut

I

''. .. to provide a forum for members to sham information, experiences, and techniques of use that will help other members derive maximum benefit and enjoyment from their PCir."

The ORPHAN PEANUT is designed, laid out, and entirely created on a PCjrwith 736 KB of RAM or 8 MHz of clock speed (but not both together), a Microsoft Mouse, a second floppy drive (3.5") from PC Enterprises, and two 20-megabyte hard disks from RIM via Paul Rau Consulting. There's other stuff as well, but we forget.

Software used includes **TEXTRA** word processing (ver. 6.0) and **QEdit** (2.1) text editor, **PFS:First Publisher** {3.0) desktop publishing, and sundry other programs of varying usefulness.

Permission is hereby granted for the abstraction and republication of any and all original articles in this publication, with the dual provisos that the sense of the article not be changed and that proper credit be given the author and The ORPHAN PEANUT.

*Volume 3, Number 9 March, 1991* 

## **TEXTRA: Fast, Friendly - and Cheap!** *{From*

#### *Pagel)*

taken up with the supporting files such as dictionaries which are only needed when that specific function is called for. Another disk is given over entirely to printer drivers, which you won't have a need for after mstailation until you change or add a printer. Installation is simple: just type INSTALL <ENTER> and answer questions about your system. The manual is clear and easy to use, with sections describing each major function and group of functions as well as some suggestions on how you might want to employ them. TEXIRA supplies "context-sensitive" Help screens with access to an Index of Help subjects available anytime you need to check on a problem. In addition, there are what Ann Arbor **Software** calls "Fibn-On-Disk Tutorials", the selected operation. It makes conquering the learning curve mountain practically painless.

The Orphan Peanut

Okay, here are a few of the features found in **TEXTRA.6.0:** 

**Columns:** TEXTRA will now create documents in columnar form  $\cdot$  up to four on a page  $\cdot$  with the text **"snaking** from the bottom of one column to the

top of the next one. This is great for a small newsletter, such as one for a school classroom

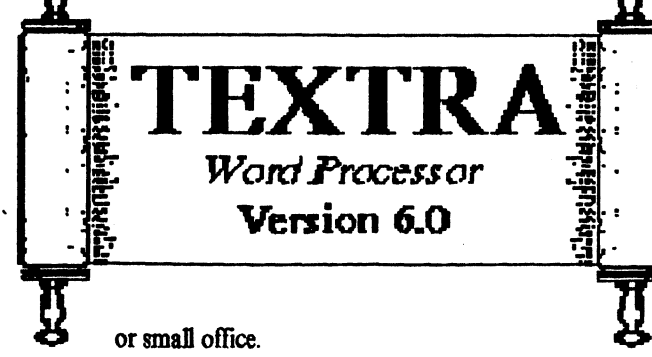

**Graphics:** You may now import clip-art in the most common formats (PCC,  $PCX$ ) and integrate them into your document. You can either create a clear space with no text and put the graphic in it or you can use the artwork as background and overwrite it with your text. The procedure for placement of the graphic is a little stiff, but can be mastered in a few tries.

**Proofreading Features:** Besides the excellent spelling checker of version 5.2, TEXTRA now offers a thesaurus and a hypbenator. All of these features are fast and simple to operate, so there's no need to ever get a lower grade on a term paper or a nasty note on your output at the office for misspelled or overused words.

**Mail-Merge:** You can create or import a mailing list which is flexible and powerful enough to handle many home or small office mailing lists. This feature also allows you to create form letters and customize each of them with addressee names, nicknames, ages, or any other information you include in the database, and you don't have to learn a whole programming language to do it.

**Address Book:** You can use this same database capability to create an address book which you can pop up at any time and use as a reference. You can even use it **as a** dialler if your "card" includes phone numbers.

TEXTRA now accepts **macros**; you may program it to perform several functions with a single key combination. For example, you could program the combination CONTROL-Z to search your document for the character string "apcirug", replace it with "APCirUG" as many times as the onginal string appears, save the result, and return to your document. This is a very handy capability for those long, repetitive tasks, and one which has been lackmg in TEXTRA until now.

Version 6.0 has a multitude of other features: **Encl Notes** (in lieu of footnotes); **works cited** (bibliography); and **comments,** printed or unprinted. It'll allow you to select and use the **"High ASCir** characters " if your printer can handle them.

*(GotoPage49)* 

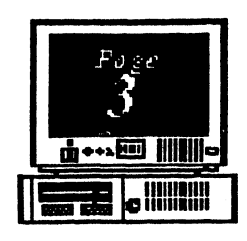

*Yo0lumc 3, Number 9 March, 1991* 

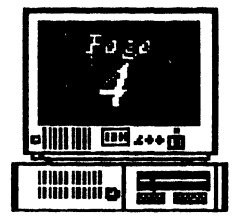

## **TEXTRA: Fast, Friendly - and Cheap!**<br>*(From Page 3)* Another problem that I've run across is

TEXTRA will read data from several other word processors, so that If a line is filled to the very last character (i.e., you have 80<br>you can begin a document in Word Perfect 5.2 at the office, edit or characters on an 80-ch you can begin a document in Word Perfect 5.2 at the office, edit or characters on an 80-character line), the printer I use skips<br>completeit using TEXTRA at home, then return to the office and a line before printing whateve completeit using TEXTRA at home, then return to the office and a line before printing whatever comes next. I've been abilities place the final version back into Word Perfect's document directory to devise a "fix" for this place the final version back into Word Perfect's document directory to devisea "fix" for this that seems to work pretty well, the next day. And you may select up to three printers, so you can but it's amoying to have to do the next day. And you may select up to three printers, so you can do your draft copy on your 9-pin dot matrix printer the kids us for hasn't really been able to help much, since all they can<br>Print Shop and then do the final version on the Laser Jet at your suggest has been tried and they Print Shop and then do the final version on the LaserJet at your office.

If you're doing the Great American Novel, you can print your chapters all at once, with headers, footers, **page** numbers that carry over from one chapter-file to the next, and you can even print on both sides of the **page.** The **page** layout options have been greatly expanded to give a considerable amount of flexibility, and you may now append a "style sheet" to each document so that you don't have to reset your layouts each time you start up; you may simply append a previously defined set of options to your new document.

TEXTRA 6.0 offers an on-line Style Guide, which provides advice on punctuation, grammar usage, capitalization, abbreviation, and other helpful subjects. This feature is of great benefit in determining when and vmere to use semicdons; or vmether to capitalize phrases like "word processing software"; or, possibly, when to use "twenty-four" rather than "24". It's handy when the person to whom (!) you show your work is **a** stickler for correct usage. I may not always use it in preparing articles for an informal newsetter like The PEANUT, but I do recommend it for formal writing such as themes and term papers.

There are more attractions such as the Page Preview feature, the menus at the bottom of the screen, and the sheer speed of the operation as compared to other word processors that I just don't have space to get into, but believe me, they all add up to a very nice package indeed.

This program isn't perfect. **Much as** I like it, there are **a** few things about it that are annoying to me. One is the curious direct-order method *ci* getting it. As *cl* right now, the only way to purchase TEXTRA is by ordering it directly from Ann Arbor Software (see the box at the end *cl* this **article).** Although this method undoubtedly keeps the price down somewhat, it's awkward for first-time buyers, as it doesn't give them any way to compare products. I gather, though, that the new version may shortly be offered in selected retail stores and chains.

Another problem that I've run across is a printing glitch.<br>If a line is filled to the very last character (i.e., you have 80 rewrite of the main program to make it go away completely. No one has suggested that they're currently working on it, so I don't know when, if ever, the difficulty will be resolved. I hope it's soon, because it's **a** distracting and frustrating thing to have to remember to use my "fix".

The Orphan Peanut

Speaking of support, Ann Arbor Software offers **a** Help Line for registered owners which is normally uncrowded and staffed with pleasant, knowledgeable people who are willing to talk about your problem. They seem genuinely interested in helping, although they aren't always able to satisfy your needs. Then, again, who does? It would be nice if it were an 800 number, though.

One thing that's missing in TEX1RA 6.0 that I noticed immediately is the lack of mouse or Windows support. I don't imagine that this will cripple sales among  $\tilde{P}$ Cir owners to any great degree, but it may be **a** factor to those of us who, like me, use a 286 or 386 machine in addition to our Junior. I'm rapidly getting hooked on Wmdows and it's a little bit of a jar when I go into TEXTRA after **a**  session with my rodent. I presume that that's a refinement to come, and I can certainly live without mouse support until a later version.

Well, in a very small capsule, that's TEXTRA 6.0. I've used it for years, and I have loved it for that time, but this version is something else. While it doesn't have all the features you expect in heavyweights like WordPerfect and Microsoft Word, it's **a** very, very, nice word processor for the average family. There isn't much that most *cl* us need which isn't provided here, and the price is as good as you're likely to find for **a** similar product. I have no reservations in recommending it to anyone needing a good program that you don't have to take a two-week course in before you can use it. Come to the Mareh meeting and see!

The Orphan Peanut

Volume 3. Number 9 March. 1991

## **LZEXE:** A New File Compression Utility

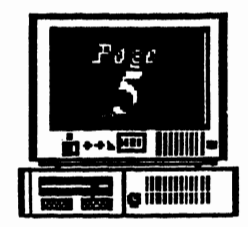

We published a short review of LZEXE in the **PEANUT** several months ago, but we think it's such a useful utility that we're availing ourselves of this John King in-depth treatment. We suggest that our members and other readers consider getting and using **LZEXE** or the similar programs such as Phil Katz' **PKLITE** We might also mention that the latest version of LZEXE comes with English language messages so that the non-linguists among us don't have to ask their children for a translation. - Editor

File compression is not a new subject. You probably have seen files with the extensions ARC and ZIP on

shareware disks or on the Atlanta PCir Users Group BBS, The PCjr WORKSHOP. These are files which have been compressed to take up less disk space. They were created with programs such as ARC and PKZIP. and they must be uncompressed with ARC, PKUNZIP, or other decompression utilities before they can be used. (Shareware vendors usually include one of these utilities on each disk.)

#### **USING ARC AND ZIP FILES**

Vendors ARC or ZIP files so they will take up less disk space. BBS users like the reduced time it takes to transfer compressed files by modem. In

addition, since several files can be combined in one file by ARC or PKZIP, several related files can be kept together as a package. For instance, the documentation for a program (PROG.DOC), the program itself (PROG.EXE), and all the support files can be combined into one compressed file (PROG.ARC or PROG.ZIP). When the compressed file is copied to another disk or downloaded from a BBS, all the program files will remain together.

ile compression is very useful for storing and transferring files. However, because a program in an ARC or ZIP file must be uncompressed before it can be used, compression has not been convenient for programs which are used frequently. That is, not until a Frenchman by the name of Fabrice Bellard created a new program called LZEXE.

#### **HOW LZEXE WORKS**

LZEXE EXE compresses a program file on disk, but leaves it executable. When you call the program, a few hundred bytes of code added by LZEXE uncompresses the program directly into memory. The process is so fast that there is no noticeable increase in

time to start the program. In fact, since the amount to be read from the disk is reduced, the program may actually load faster than the original, uncompressed file.

I tested this with a football game from Electronic Arts. The original. 153K file took 22 seconds to load. The 74K, compressed file created by LZEXE was slightly faster and took only 19 seconds.

Here is an example of how LZEXE is used. If your program is called PROG.EXE, you simply give the command "LŻEXE PROG" (without the quotes), and LZEXE proceeds to do its job. Brief

messages in French indicate progress and advise of any difficulties. In a few minutes, the original file is renamed PROG.OLD and a new, compressed file PROG.EXE is written to disk. The amount of compression depends on the type of program, the size, and other factors. In my experience, the savings have ranged from 32 to 59 percent. After testing the new file, you can use it in place of the original.

(Go to Page6)

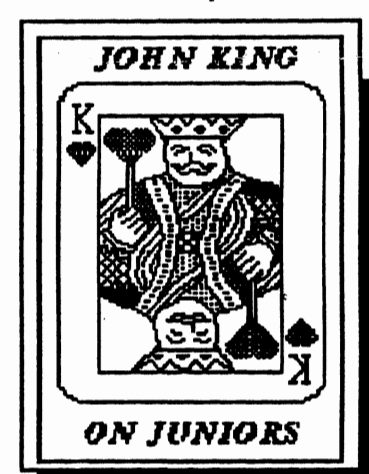

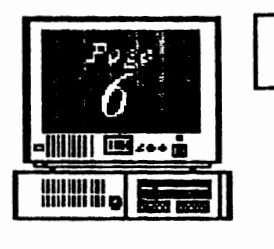

*Volume 3, Number 9* **1/***ive Ortphan Pear* 

## <sup>111111111111</sup>**m=:=i LZEXE: A New File Compression Utility** 111111111111 **g 1iii1iii**

 $(From$  Page  $5$ )

#### **WHY USBLZEXE?**

At this point, it is appropriate to say "So what?" Floppy disks are cheap and hard disks are large, so why bother with lZEXEing files to save a few bytes? There are two cases where I have found LZEXE really valuable. First, reducing the size of files which are kept on a ramdisk saves **RAM**  and that's important.

Second, making room for a few more files when a floppy disk is almost full saves disk swapping, and that's a real convenience for those of us without hard disks.

Here are two examples of using LZEXE on programs which I like to have available on a ramdisk. With a copy of 4DOS88.EXE on a ramdisk, I can drop to DOS and stay<br>with the advantages of 4DOS. The original 4DOS88.EXE<br>file was 65,560 bytes.<br>LZEXE compressed this

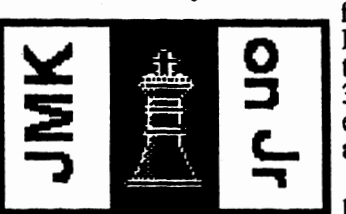

to 44,679 bytes, a saving of 32 percent. That made an extra 20K of RAM available for other utilities. As a matter of fact, a nice program for setting my

Panasonic KX-P1124 printer fits in that space. Of course, the original PAN1124.EXE was 38,416 bytes and wouldn't fit. After LZEXE it was only 18,554 bytes, a saving of 52 percent, and fits nicely in the space available.

Full disks can be a nuisance. For example, when I upgraded to DOS 3.3, the larger DOS files left less room for the utilities which I like to have on my boot disk. By using LZEXE on several programs, my boot disk went from only 2,048bytes free to 54,272bytes free, and I have room to **add a few** more utilities.

Similarly.the **disk** with junior WordPerfect, which I use for full. There were only 4,096bytes free. After using LZEXE on four files, the free space increased to 48,128bytes. That makes room for a few more macros or addresses.

Less important, but stillconvenient, is the space I saved on a disk with a collection of games. I'm not a game player, but when kids come over it's fun to have something they like. I didn't want to ARC or ZIP these games because then they are not readily available, and I didn't want them on lots of disks filling my disk box since they aren't for me. After using lZEXE the free space on the disk increased from 23,552 bytes to 145,408 bytes. There is now room for a couple more games on this disk, at least if they are compressed.

Here is a list of some other files which I have compressed with LZEXE. The sizes, in bytes, of the original and compressed files are shown within the parentheses. The percent disk space saved is also shown.

**XTREE.EXE** 2.00E (43,932 to 27,268) 38% **ROULffiE.EXE(64.256** to **34,008) 47% MARKET.EXE** (76,800 to 38,831) 49% **MFB.EXE** (156,592 to 74,753) 52% **3BY5.EXE** (96,128 to 39,868) 59%

Smaller files, in the 5,000 to 15,000 byte range, can also be compressed, but the savings is typically only 25 to 30 percent.

#### **COMPRESSING .COM FILES**

LZEXE only works on files with the EXE extension. This might appear to limit its usefulness, but a companion program, COMTOEXE.EXE, converts files with the  $COM$  extension to the  $EXE$ format. LZEXE can then compress these converted file just as easilyas other EXE files. One shareware program which does this is 1Xf2COM.COM by Keith P. Graham. The COM file can then be converted to an EXE file with COMfOEXE and compressed with LZEXE.

(Go to Next Page)

The Orphan Peanut *VolU111c 3, NU111bcr 9 March, /991* 

## **LZEXE: A New File Compression Utility**

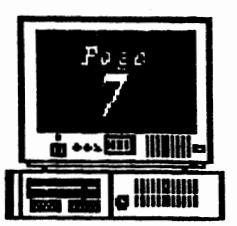

A note on a BBS suggested that even text files can<br>be compressed with LZEXE. The trick is to first convert the text file into a self displaying COM file. The resulting file is typically only half a big as the original text file. Since this is an executable file, you don't use the DOS TYPE command to read it. You simply call it like any other program. The text is displayed **a page at a** time, and you can scroll forward and back using the Page Up/Page Down or Up Arrow and Down Arrow keys.

As part of making room on my DOS 3.3 boot disk, I converted and compressed some of the external

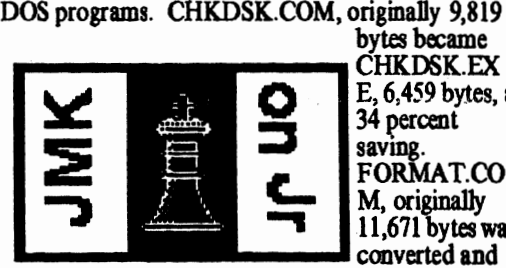

bytes became<br>CHKDSK.EX E, 6,459 bytes, a 34 percent saving. FORMAT.CO M, originally 11,671 bytes was<br>converted and compressed to

FORMAT.EXE, 7,259 bytes, a 38 percent savings. Both programs worked perfectly after compression.

#### **UMITATIONS OF LZEXB**

- There are several limitations to what LZEXE can<br>  $\frac{1}{3}$  do. First, it cannot be used on the very small<br>
inumber of files such as COMMAND.COM from
- 
- DOS which have requirements for code at specific offsets. Compressing may alter this and cause problems.

Secondly, EXE files which use internal overlays will not compress successfully. LZEXE warns when possible overlays are detected, so you know if there might be a problem. In many cases the "apparent overlays" are small and probably not real. In my experience, if the "apparent overJays"are indicated

to total Jess than I 000 "octets" or bytes, the file will probably compress successfully.

Of course, that reveals another minor difficulty with LZEXE. The comments and warnings are in French.

However, the documentation has all been translated into English, and there is an English language shcll program in the package if you really want to avoid going international.

In the case of programs such as PROCOMM, Quicken, and WordPerfect which make extensive use of internal overlays, IZEXE fails. A compressed file can be created, but it will not run properly. A sure indication that a failure will occur is if the compressed file appears to yield a 75 percent or greater saving in disk space. This is because the overlays have been lost which will prevent the compressed file from running normally.

Finally, some programs come with install programs which modify the code of the parent EXE file to customize colors or other features. These will not work on the compressed EXE file because they change bytes at preset offsets. If you need an external install program to change a parameter in your program, you will have to make the change on a copy of the origmal EXE file and repeat the compression with LZEXE.

#### **WHERE TO GET LZEXE**

LZEXE is Freeware. It has been released to the public domain by its author, Fabrice Bellard. It is available from most shareware vendors and on many BBSs. The current version at this time is 0.91 which was released on January 2, 1990. Since the version number is still less than 1.0, we can hope for further developments from M. Bellard in the near future. **Perhaps he** will fmd **a way** to handle overlays so I can compress Quicken and **PROCOMM.** 

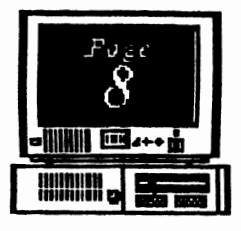

Volume 3. Number 9 March. 1991

The Orphan Peanut

# **SysOp Corner**

*By Terry Markert* 

I hope that the folks that made it to last month's meeting learned something about BBS communications. I would like to thank David Wilson and Scott Meers for supplying their equipment for the demonstration.

I would also like to apologize for the delay in getting started with the demo. Apparently the modem on the machine was starting to malfunction. The next day the poor modem decided to crash and bum. Fortunately, I was able to replace it the same day with a new **ViVa** Modem 24 by Computer Peripherals. Hope yours is running well Scott!

Scott, a member of the group, was having difficulties with is a least one software company out there that still<br>2400 baud modem. Apparently the modem was defective cares about the PCir and that's Sierra On-Line. I 2400 baud modem. Apparently the modem was defective cares about the PCjr and that's Sierra On-Line. I

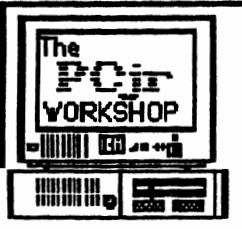

it with a different one.<br>So, I talked with Scott the day after the meeting and told about it. The gentlemen that I spoke to was So, I talked with Scott the day after the meeting and told about it. The gentlemen that I spoke to was him about mine biting the dust. I went to Soft Warehouse concerned and gave me some helpful hints on how seeking a replacement for mine found the neat looking to get it to work on my set up. My hat is off to seeking a replacement for mine found the neat looking to get it to work on my set up. My hat is off to<br>ViVa 24 and bought it. I then called Scott and told him Sierra, they were very cordial about the problem. ViVa 24 and bought it. I then called Scott and told him Sierra, they were very cordial about the problem.<br>Signal about it. He went over the next day and bought himself They also have a policy that if the place you about it. He went over the next day and bought himself They also have a policy that if the place you<br>one as well. To its end, it is gratifying to have another bought doesn't take it back, you can send it to one as well To its end, it is gratifying to have another bought doesn't take it back, you can send it to success story being told. Scott and I struggled with his them and they will refund you the purchase price ...<br>problem for at least a week or so. along as it is accompanied by your receipt. That is.

The BBS software is now in the process of being upgraded to latest version of Remote Access vl.00which has finally arrived on the scene. There will be some changes but for now it will be about the same. As changes are made I will let you know through this article. We are still in NEED of some user group participation on the system. We are **averaging8** calls a day now instead of *5* calls. So, give the

system a call and play some Instant LOTTO for time instead of money. It's cheaper that way !

I am in the process of joining the RelayNet Network which will carry a PCjr mail/messages across the land. This network is carried by third party vendors and some knowledgeable people about the junior. We could really get some answers on problems. Hopefully, with the cooperation of the President I can endure this endeavor for a stronger BBS. Look for this in the coming months.

I would also like to point out at this time that there

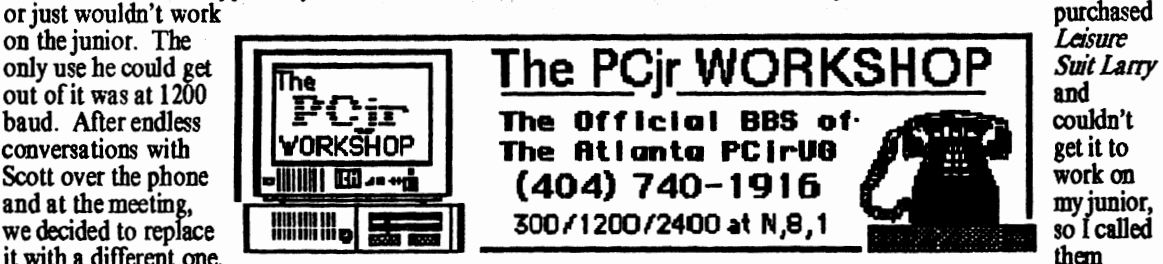

service!

We should be looking forward to this month's meeting with the honorable David Wilson presenting us with his favorite word processing program, TEXTRA. Y'allcome on down and listen to what David has to say.

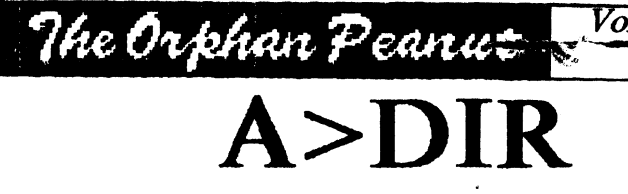

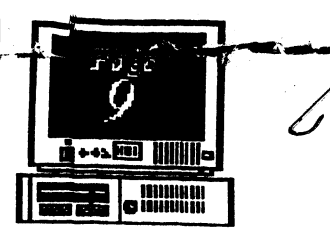

by David Blagg, President, APCjrUG

I have always thought of myself as being pretty much just another computer user, all things considered.<br>But every now and then something happens to make me question that. Usually I am in a store--a computer store--and I strike up a conversation with a sales person. For the most part I never mention that I use • a 386SX clone at work. After all, there are those at work who review and purchase hardware and software, install and maintain the LAN, take care of things that go wrong, and so forth. No, when I am in a computer store I am there for myself and the thin\_gs I do at home. And that means I talk about my PCir.

As often as not the fact that I have a PC<sub>I</sub> does not seem to impact the discussion, except for the technical considerations. I am pleased to report that I have met my share of helpful sales types who genuinely want to be of service. But I have also been insulted many times by the arrogant and misinformed comments I have beard made about my machine. and besides, most of us PCir owners have heard a fair

number of them. I used to become defensive in a technical way; where, I would cJaim, could you find better motivation to leam **about** the B800h video address and why the PCir is different? Then, some time ago I adopted a new posture. I sneer a little and remind the sales person that when a PCjr owner buys a new machine, it's almost always a major upgrade.

Then I leave. When it comes to upgrades, why bother. The PCir will still run the vast majority of software created for both the home and business environment. Our newsletter editor, David Wilson, will demonstrate some of that software at our March meeting. He will focus on word processors in general, and the excellent product 1EXTRA. Those who know David are aware of bis longtime interest in writing and desktop publishing. This is your chance to see how be does it on the PC<sub>I</sub>.

By the way, David has three or four PCirs around his house. He has used them for years, as have other members of his family. Just recently, however, he upgraded to a new 386SX machine. See what I mean?

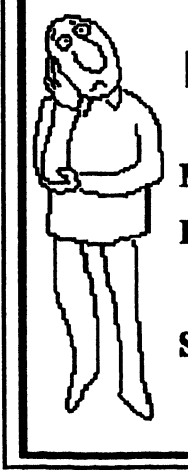

#### *<u>lt's in The Book--</u>* **WHAT DO THEY MEAN BY THAT? (As defined in Webster's New World Dictionary of Computer Terms**

Volume, Number **Warch** 1991

**Memory Management**: The technique of efficiently controlling and allocating memory resources.

Line Surge: A sudden high-voltage condition. short surges of high voltage can cause misregistration, false logic, lost data, and even destruction of delicate circuits in computers, data entry terminals, and data communiucations equipment. These spikes can be the result... of lightning and static. Equipment can be protected from voltage surges by using...

**Surge Protectors:** A device that protects from being damaged by short surges of high voltage by filtering them out. *[Note: although there are a number of products that do a reasonably good job on 11.<nrial* J[i1es *aJJ.d surp.* **nothing** *JiJJl.i(X* Olf11CIJ c81l *affordCaJJ. defeJJ.d* ap111st *811.t:llr li8'Ju1 strfreea:ept*  unplugging your computer and modem before the storm arrives.]

Gume 3, Number 9 *March,* 

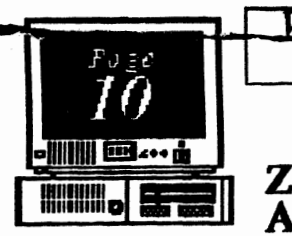

#### **ZVG-nificant Article**

The article by APCirUG member Zyg Skrobanski on PRODIGY we published in January's PEANUT bas gained more recognition: it's been picked up by the national publication ir Newsletter as the lead article in their March issue. This is truly national coverage, and wecongratuJate Zyg on his achievement (even if jr Newsletter did misspell his name slightly - they meant well.) This latest periodical brings to four the nmnber of PCjr publications which have reprinted Zyg's article, from coast to coast. Way to go, Zyg!

There's a demand for articles on Junior-related subjects, as we've mentioned many times before. If fame and gratitude are adequate compensations, why not try it? We'll be happy to help launch your literary career.

#### **Random Access**

Well, as you may have heard or seen elsewhere, lbada

once-in-a-Jifetime

and managed to translate it into a brand spanking new computer: a 20-megabertz 80386SX with a forty megabyte hard disk, VGA Graphics, and a bunch of other stuff. It's a dream machine, but I've noticed something curious as I play with it. I really can't do *much* more on it than I did (and still do) with my souped-up Junior.

Now, that isn't to say that there aren't a number of computing operations that the SX can do that Junior can't even begin to, such as multitasking and some of the more complex procedures. I haven't gotten into the more esoteric aspects of386computing yet and it'll probably be some time before I can get used to being able to do some things, but that  $\text{im}'$ t the point I'm making. What I want to emphasize is that computing on a home or small-office level is basically the same now as it was five or six years ago. The major difference I see in day-to-day operations now, simply put, is twofold: it's faster and the VGA graphics are stunning.

What's arresting about this situation is that you can do

something about both of these improvements with the application of a whole lot less money than I put into the new machine. You can have PC Enterprises install their motherboard modification to enable you to use a VGA monitor, and you can get either a Nickel Express or a jrExcellerator board to run at up to 9.4 megahertz. You can expand your RAM to 736 KB, and you can add hard drive options up to 80 megabytes - and that's not chopped liver, people. Yes, it costs money to do all that, but as I learned when I got my new baby. nothing's cheap. Don't be misled by some of those "dirt cheap" computers being offered at various locations -many of them are built that way, too.

The Orphan Peanu<del>c</del>

I won't go on and on about this subject. Most of you know my feelings on this, and I won't cover the same ground **again.** If you need to run WINDOWS

or have several programs in operation at the same time, or need to recalculate complex equations frequently, then think carefully about getting a 386; I can't get excited about an XT- or AT-class machine, which really offer only an

apparent improvement over your faithful Junior's 8088 processor.

Easy for *youto* say, I can hear you thinking, and that's true. I do have this nifty new toy, but guess what? I'm not disposing of my old friend just yet. I don't have a lot of really good qualities, but one of them is loyalty, and my little orphan has been good to and for me for many years. That's not just sentimental - I plan to continue to use it for many purposes m the future, and not the least of them is my determination to do *The ORPHAN PEANU*T on a PCJrfor as long as I'm responsible for its publication. Call me crazy (and maybe I am) but I think a PC ir publication ought to be the product of a PCir.

#### **A Little Help, Please**

Last month we printed a plea for help from two different, but equally deserving ladies. The need still exists, so please call if you have anything to offer.

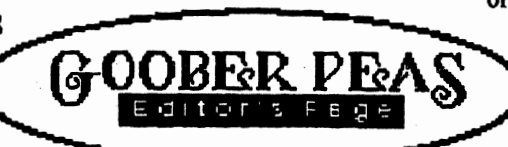

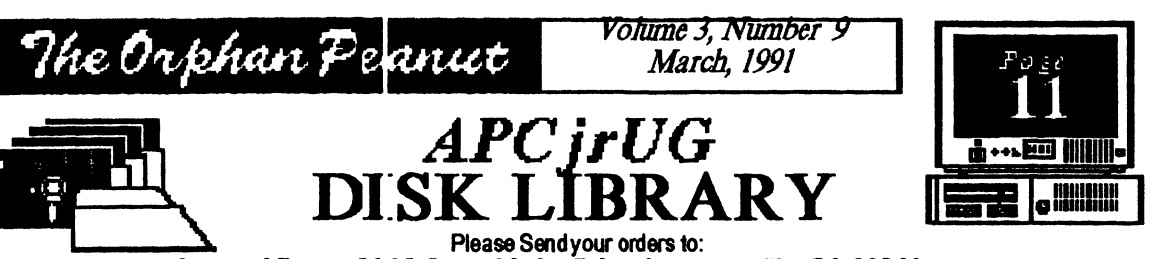

Leonard Brown, 21 39 Crystal Lake Drive, Lawrenceville, GA 30244 Members cost: \$2.00a dsk (\$5.00 for custom Disk); Nonmembers \$5.00each (No Custom)

#### LIBRARIAN'S CHOICE: Disk of the Month

Please Call LEN BRIOWN at (404) 822-0113 for Library Information

### The Atlanta PCjr Users Group DISK LIBRARY ORDER FORM

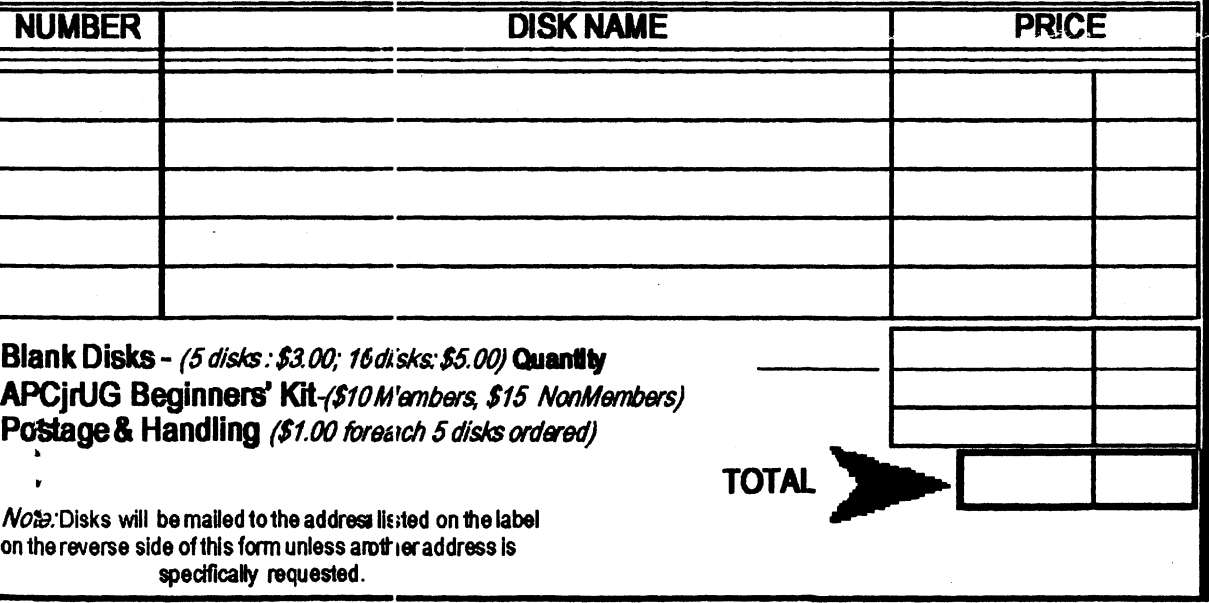

#### GETTING **THFDF** If you're outside the Ext # 33: om Moreiandinterchange<br>STANCOM سمہ **Perimeter (1-285):** Shallowford Road Just follow I-285 around Atlanta until you reach the **F85 North**  $1-75$  North. Tom Moreland Interchange (I-285 and I-85 North). Go 1-75/85 North (Downtown Connector) South on I-85 toward Atlanta I-20 West  $-1-20$  Fast until you reach Exit 33. Shallowford Road. Exit onto Shallowford Road and turn left to cross over 1-85 Immediately past the traffic I-85 South signal on the East side of the \*75 South overpass you will see a buildiing on the left with **STANCOM** in latrge letters on the front of it.

If you're inside the Perimeter (1-285):<br>Get on 1-85 heading North from the city. Watch for the Shallowford Road exit, Number 33, and leave the Interstate highway there. Turn right on Shallowford Road, get in the left lane and prepare to immediately turn left into the **STANCOM** parking lot.

The Orkhan Peanut

The Chronicle of The Atlanta PCir Users Group 6575AmbergladesLane Atlanta. GA 30328

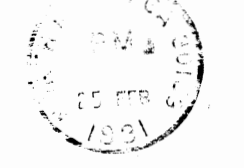

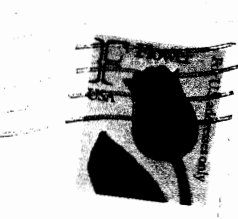

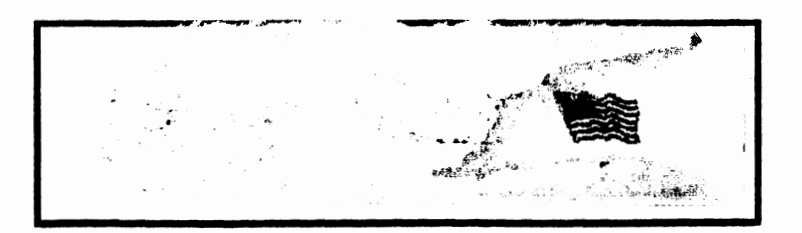